# SUMMATIVE ASSIGNMENT – 2 [2021-22]

Grade – 5 Sub- COMPUTER

Syllabus – CH- 6, 7, 8, 9 (From Textbook)

A)

| Choose the correct op         | tions in the following  | questions: -            |                             |
|-------------------------------|-------------------------|-------------------------|-----------------------------|
| 1. The slide Master op        | tion is available on wl | nich of the following   | tabs?                       |
| a. Home                       | b. Insert               | c. <u>View</u>          | d. Review                   |
| 2. Which tab is used to       | o change the backgrou   | nd colour of a slide?   |                             |
| a. Home                       | b. Insert               | c. <u>Design</u>        | d. Animation                |
| 3. You can select a te        | xture for background u  | under which option?     |                             |
| a. Solid fill                 | b. Gradient fill        | c. Pattern fill         | d. <u>Picture fill</u>      |
| 4. Which option is us         | ed to increase or decre | ease the height of the  | colours?                    |
| a. Direction                  | b. Preset colors        | c. Angle                | d. <u>Gradient stops</u>    |
| 5. Any special effect         | that is added to the te | xt and objects and ob   | jects on a slide is known b |
| which term?                   |                         |                         |                             |
| a. Transition                 | b. Animation            | c. Design               | d. Slide show               |
| 6. Which of the follo         | owing do you need to    | connect to the Interne  | t?                          |
| a. Chrome                     | b. Google               | c. <u>ISP</u>           | d. all of these             |
| 7. Which of these bu          | ittons takes you back t | o the first page of the | e website?                  |
| a. Refresh                    | b. Favourite            | c. <u>Home</u>          | d. Tools                    |
| 8. Which of these bu history? | uttons contains options | to save the web page    | e and clear the browsing    |
| a. Home                       | b. Refresh              | c. Favourite            | d. <u>Tools</u>             |
| 9. Which of these ca          | n be sent as an attachr | ment in an email?       |                             |
| a. audio                      | b. pictures             | c. videos               | d. all of these             |

| 10. You should always                 | ays close your email ac   | count after completing   | g your work. Which         |
|---------------------------------------|---------------------------|--------------------------|----------------------------|
| option allows yo                      | ou to do this?            |                          |                            |
| a. Hang out                           | b. Wait out               | c. <u>Sign out</u>       | d. Go out                  |
| 11. Which of the fol                  | lowing is always the fir  | rst step in an algorithm | 1?                         |
| a. <u>start</u>                       | b. stop                   | c. print                 | d. input                   |
| 12. The start and sto                 | p instructions in a flow  | chart are represented b  | by which shape?            |
| a. rectangle                          | b. <u>oval</u>            | c. diamond               | d. arrow                   |
| 13. In a flowchart, th                | ne diamond shape is use   | ed to show which of th   | e following?               |
| a. processes                          | b. connections            | c. beginning or end      | d d. <u>decisions</u>      |
| 14. Which of the following satisfied? | lowing is a sequence of   | instructions that is rep | peated until a condition i |
| a. algorithm                          | b. flowchart              | c. <u>loop</u>           | d. decision                |
| 15. The start and sto                 | p box are also known a    | s                        |                            |
| a. Loop                               | b. <u>Terminal box</u>    |                          | d. none                    |
| 16. Which of the following            | lowing commands is us     | ed by logo to repeat a   | set of command?            |
| a. REPEAT                             | b. TO                     | c. GO                    | d. FD                      |
| 17. Which of the fol                  | lowing is commands is     | correct for making a c   | lecagon?                   |
| a. REPEAT 10 [F                       | FD 40 RT 50]              | b. <u>REPEAT</u>         | 10 [FD 40 RT 36]           |
| c. REPEAT 10 [I                       | FD 40 RT 50]              | d. REPEAT                | 10 [FD 40 RT 20]           |
| 18. Which word is ty                  | yped before a logo proc   | edure name?              |                            |
| a. END                                | b. <u>TO</u>              | c. TYPE                  | d. REPEAT                  |
| 19. Which of the fol                  | lowing is a part of a log | go procedure?            |                            |
| a. <u>title</u>                       | b. Square                 | c. Circle                | d. edit                    |
| 20. Which of the fol                  | lowing can be used to r   | name a logo procedure    | ?                          |
| a. blank spaces                       | b. :                      | mathematical operator    |                            |
| c. <u>numbers</u>                     | d                         | . space                  |                            |
| 22. You can colour t                  | the background using _    | 17.00                    |                            |
| a. direct fill                        | b. picture fill           | c. <u>colour fill</u>    | d. auto fill               |
| 23. The                               | command is used to loa    | ad a procedure.          |                            |
| a. Body                               | b. EDIT                   | c. <u>LOAD</u>           | d. REPEAT                  |
| 24 comma                              | and is used to make char  | nges to a saved proced   | lure.                      |
| a. TYPE                               | b. EDIT                   | c. BODY                  | d. REPEAT                  |

| 25. You can control the o                          | f transitions.                        |                               |                 |
|----------------------------------------------------|---------------------------------------|-------------------------------|-----------------|
| a. Temperature b. direction                        | c. <u>speed</u>                       | d. none                       |                 |
| B) Write T for true or F for false:-               |                                       |                               |                 |
| 1. A text box is a slide that stores inform        | nation about the fonts, co            | lors,                         | <u><b>F</b></u> |
| Effects, backgrounds, themes and the               | sizes.                                |                               |                 |
| 2. To write and send an emails, you need           | d to sign out from your a             | ccount.                       | <u>F</u>        |
| 3. You can also make your presentation             | attractive by using the te            | xture                         | <u>F</u>        |
| Fill option.                                       |                                       |                               |                 |
| 4. There are 48 patterns available under           | pattern fill option.                  |                               | <u>T</u>        |
| 5. A web browser is a type of software u           | sed to access the web pa              | ges                           | <u>T</u>        |
| on the internet.                                   |                                       |                               |                 |
| 6. There are many websites that provide            | the facility of sending               | To                            | <u>T</u>        |
| E-greeting on birthday.                            |                                       |                               |                 |
| 7. The toolbar of internet explorer has o          | ne part.                              |                               | <u>F</u>        |
| 8. Many websites provide free email.               |                                       |                               | <u>F</u>        |
| 9. The shapes are connected with arrow             | s.                                    |                               | <u>T</u>        |
| 10. A flowchart should have many start             | and many stop box.                    |                               | <u>F</u>        |
| 11. A computer uses the IF ELSE stat               | <mark>ement or decision</mark> –makir | ıg.                           | <u>T</u>        |
| 12. The input/output box in a flowchart in         | is in the shape of a rectar           | ıgle.                         | <u>F</u>        |
| 13. The unread emails are shown as norm            | nal text with a shaded                |                               | <u>F</u>        |
| background.                                        |                                       |                               |                 |
| 14. A circle is made up of many curve li           | nes and arc.                          |                               | <u>T</u>        |
| 15. End is the last part of the procedure.         |                                       |                               | <u>T</u>        |
| C) Fill in the blanks: -                           |                                       |                               |                 |
| 1. Any closed figure with three or more            | sides is called a Polygon             | <u>1</u> .                    |                 |
| 2. The main part of a logo procedure w             | here we type instructions             | s is called the <b>Body</b> . |                 |
| 3. The <u><b>TO</b></u> command is given before th | e title of a procedure.               |                               |                 |
| 4. A logo procedure name must always               | start with a <u>letter</u> .          |                               |                 |
| 5. A logo procedure is saved with the e            | extension. 'LGO'.                     |                               |                 |
| 6. There are <u>48</u> Patterns fill option avai   | lable under this option.              |                               |                 |
| 7. Any special effect that is added to th          | e text and objects on a sl            | ide is known as <b>Anim</b>   | ation           |
| 8. <u>Internet explorer</u> is a pre-installed     | web browser that comes                | with the                      |                 |
|                                                    |                                       |                               |                 |

Windows Operating System.

- 9. **END** is the last part of a procedure in MSWLogo.
- 10. Every presentation contains at least one **slide master**.
- 11. A pictorial representation of the steps to achieve a desired result is called **flowcharts**.
- 12. A **saved** procedure can be executed any number of times.
- 13. The link in the <u>address bar</u> updates automatically when you move from one web page to another.
- 14. The start and stop box is also known as **terminal boxes**.
- 15. By default, the text inside a text box is always aligned at the **centre**.

## D) Match the following: -

| 1. Slide Master | a. Internet service provider – 4 |
|-----------------|----------------------------------|
| 1. Diluc Master | a. Internet service provider 4   |

2. Gradient fill option b. Software is used to access web pages – 5

3. Transition c. Closed figure with three or more sides -7

4. ISP d. To load a procedure – 9

5. Web browser e. positioning of place holder -1

6. Algorithm f. The ordered step for a task -8

7. Polygon g. Motion effect – 3

8. Procedure h. Pictorial representation of the steps -10

9. LOAD command i. To achieve a desired result -6

10. Flowchart j. Preset color -2

#### E) Write the meaning of the following:-

1. **Slide master**- a slide that stores information about the fonts, colours, effects, backgrounds, themes and the size and positioning of placeholders in a presentation.

- 2. Animation- any special effect that is added to the text and objects on a slide.
- 3. **Transition** motion effects that are seen when you move from one slide to the next during a slide show.
- 4. **Email-** a message sent from one computer to another with the help of the Internet.
- 5. **Inbox** a folder where emails received by you are held.
- **6. Algorithm-** the process of working in steps to achieve a desired result.
- 7. **Flow chart-** a pictorial representation of the steps used to perform a task.

- 8. **Polygon** a closed figure made up of three or more sides.
- 9. **Input box** the space where you type commands and execute them in logo.
- 10. **Procedure** the ordered steps of carrying out a task.

## F) Answer the following in one word:-

1. What is a sequence of instructions that is repeated until a condition is satisfied?

# → <u>Loop</u>

2. Why a computer uses the IF ...ELSE statement?

## → For decision - making

3. Which thing is needed while making an algorithm?

#### $\rightarrow$ Rules

4. What is the direction of flow of information in a flowchart?

### → <u>It's either top or bottom.</u>

5. What are terminal boxes?

# → A flow chart that has only one start box and one end box.

6. What all the slides have same?

# → Theme, fonts, colors, effects and background

7. What can you use to save time when you have a presentation with lots of slides.

#### → Slide Master

8. How much patterns are available under pattern fill option?

## $\rightarrow 48$

9. How much slide master did every presentation contains?

## $\rightarrow \underline{5}$

10. Which tab is used to change the background color of a slide?

## $\rightarrow$ <u>Design</u>

11. What is a pre – installed web browser that comes with the Windows operating system?

#### → Internet Explorer

12. What is the full form of Email?

#### **→** Electronic Mail

13. Which button is used to delete unwanted emails?

# → <u>Delete button</u>

14. Who invented Electronic Mail?

#### **→** Ray Tomlinson

15. Which button takes you back to first page of the website?

#### → Home

## G) Answer the following in brief:-

- 1. What is slide master?
- → A slide master is a slide that stores information about the fonts, colors, effects, backgrounds, themes and the sizes of placeholders and their positioning in a presentation.
- 2. What are transitions?
- → Transitions are motion effects that are seen when you move from one slide to the next during a slide show.
- 3. What is E-mail? Write the use of E-mail.
- → E-mail or Electronic Mail is a message sent from one computer to another with the help of the Internet. You can send text pictures, audio and videos as attachments along with your email.
- 4. Write the steps to how to make changes to a saved procedure?
- → To make changes to a saved procedure, follow these steps:
  - i. Click on the File tab.
  - ii. Click on the Edit option. The Edit Procedure window open:
  - iii. Click on the procedure that you want to edit.
  - iv. Click Ok.
- 5. What is the use of REPEAT command?
- → The REPEAT command tells the turtle to repeat the given command a certain number of times.
- 6. What is Internet Explorer?
- → Internet explorer is a pre-installed web browser that comes with the Windows Operating System.
- 7. What are the rules for writing an Algorithm?
- → There are certain rules for writing an algorithm:
  - i. Always begin the first step with START
  - ii. Always number the steps.
  - iii. Write each step in a separate line.
  - iv. Use the word INPUT or READ when you want an input.
  - v. Use the word PRINT or WRITE when you want an output.
- 8. What is Internet?
- → The Internet is a world wide network that connects millions of computer. It enables the computers to share information among them.
- 9. What is an Input box?

- → The space where you type commands and execute them in logo is called Input box.
- 10. What is a slide master?
- → A slide master is a slide that stores information about the fonts, color, effects, backgrounds, themes and the sizes of placeholders and their positioning in a presentation.
- 11. How to apply a theme to the slide master?
- → To apply a theme to the slide master follow these steps:
  - i. Open the slide master view and select the slide master.
  - ii. Click on the themes drop down arrow to open a list of themes.
  - iii. Select a theme.
  - iv. Click on the close mater view button on the slide master tab
- 12. What is a flow chart?
- → A pictorial representation of the steps to perform a particular tasks is called a flow chart.
- 13. Write the steps to how to save a procedures?
- → To save a procedure, follow these steps:
  - 1. Click on file
  - 2. Click on the save as option
  - 3. The save as dialog box opens.
  - 4. Type a file name in the file name box.
  - 5. Click on save.

#### 14. What is animation?

- Any special effect that is added to the text and objects on a slide is known as an animation.
  - 1. 15. What is modem?
- → A device that is need to connect a computer to the ISP is called a modem.

## H) Name and draw the following that are used in a flowchart:-

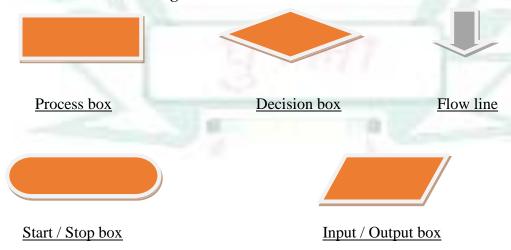

# I) Name these icons and write their use: -

|    | <u>icons</u>                 | icons name        | <u>uses</u>                               |
|----|------------------------------|-------------------|-------------------------------------------|
| 1. | $\hookrightarrow$            | Back tool button  | To go back to your inbox                  |
| 2. |                              | Internet Explorer | To access the web page                    |
| 3. | W                            | Delete Button     | to delete unwanted e- mails               |
| 4. |                              | Forward button    | Moves forward a page                      |
| 5. | <b>G</b> Sign in with Google | Sign in button    | access your email account                 |
| 6. |                              | E-MAIL            | message sent from one computer to another |

# J) Write and calculate the Commands in the given blank:-

| Example: 360 / Number | er of sides = Angle of Shape           |
|-----------------------|----------------------------------------|
| square                | repeat 4 [fd 100 rt 90]                |
| <br>triangle          | repeat <u>3</u> [fd 60 rt <u>120</u> ] |
| pentagon              | repeat <u>5 [fd 60 rt 72]</u>          |
| hexagon               | repeat <u>6</u> [fd 100 rt <u>60</u> ] |
| octagon               | repeat <u>8 [fd 40 rt 45]</u>          |
| decagon               | repeat <u>10 [fd 100 rt <u>36</u>]</u> |
| circle                | repeat <u>360</u> [fd 1 rt <u>1</u> ]  |